## **Tips for Supporting Your Child with their Mobile Devices**

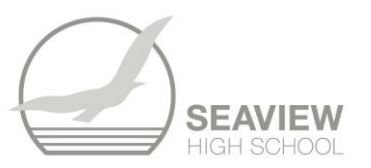

The best way that you can monitor and support your son or daughter with the use of their devices is through a parent controlled screen time feature that lets you see how much time your son or daughter is spending on their device, what apps they are using, and set limits for how long they can use their device or individual apps. It is vital that every parent sets this up on their child's iPad that they will use at Seaview, and it is also recommended for any mobile phone that they will also be using. Please note this is an *interactive* document  $\rightarrow$  click on the **blue links**.

## **Apple Products (iPads and iPhones)**

To set up and use "Screen Time" for your family, you will need the following:

- 1. Your own Apple ID (if you have your own iPhone or iPad you will already have one of these). If you don't have your own Apple ID, click [here](https://support.apple.com/en-au/HT204316) for instructions on how to set one up.
- 2. You will also need to set up an Apple ID for your son or daughter (note: each child needs their own unique Apple ID)

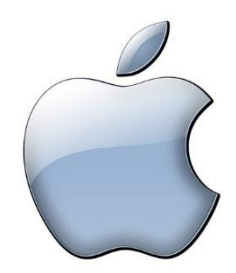

There are two ways you can use "Screen Time"

- 1. Set it up on your device and manage your child's device from your own phone or iPad. If you want to do this, you will need to set up "Family Sharing" from your device. Check out this You Tube - [Family Sharing](https://www.youtube.com/watch?v=25yB__j8K_I) video for advice on how to do this.
- 2. Set up individually for each of your children

Once you have set up Apple ID's, and Family Sharing (if wanted), you are ready to use "Screen Time". Please look at this [You Tube video by Apple Support](https://www.youtube.com/watch?v=ZAXcyGw8Q2Y) to see detailed step by step instructions for setting up "Screen Time".

If you need further help, it is strongly recommended that you visit the Apple Store in Rundle Mall, or check out these online help guides:

- [Using Screen Time on your iPhone or iPad](https://support.apple.com/en-au/HT208982)
- [Set up Family Sharing](https://support.apple.com/en-au/HT201088)
- [Using Parental Controls on your child's iPhone or iPad](https://support.apple.com/en-au/HT201304)

## **Android Products (Samsung, Huawei, LG, Google phones etc)**

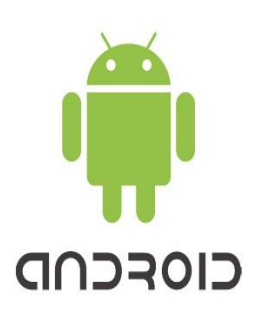

Android users should download the "Family Time" app for all android capable devices.

To set up and use you will need to download the [FamilyTime](https://play.google.com/store/apps/details?id=io.familytime.dashboard) – [Dashboard app](https://play.google.com/store/apps/details?id=io.familytime.dashboard) (or you can access it via a web browser by clicking [here\)](http://dashboard.familytime.io/?_ga=2.182858415.869470429.1562290249-73940080.1562290249)

Then simply set up the rules for your child's device by following [these](https://familytime.io/kb/features/how-to-setup-use-screen-time-on-android-devices.html)  [instructions](https://familytime.io/kb/features/how-to-setup-use-screen-time-on-android-devices.html)